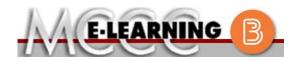

## **ONLINE COURSE INFORMATION**

## Summer 2024 Semester

COURSE: HPE 153 L1 INSTRUCTOR: D. Robinson Mental Health EMAIL: ddrobinson@monroeccc.edu There are many benefits of online courses at MCCC: Brightspace • Less restrictive scheduling Online courses use Brightspace course • Convenience management system as the means of • Intensive self-study communication between the students and the • Course materials are accessible 24 hours a instructor. day 7 days a week It is the student's responsibility to be able to Some students struggle in an online format log into Brightspace and maintain his or her while other students excel. Students who computer setup to work properly with excel in an online format are: Brightspace. Highly self-motivated > Have strong computer skills The Brightspace Login can be found on the > Possess good time management skills College's webpage, www.monroeccc.edu. > Know how to study independently Brightspace courses are made available to Possess good communication skills students on the day the course begins. Please see the Start Date below. Online classes at MCCC are **NOT self-paced**. Instruction is delivered in an entirely webbased format. Students must complete exams, assignments, etc. by specified due dates. Some exams and assignments may be required to be completed at an authorized location as established by the instructor. MCCC Student Email It is essential that online students use their When taking an online class students are MCCC student email account. This will be the responsible for: primary means of email communication • A reliable computer with Internet access between you and your instructor. For more and Microsoft Word; course specific information about activating your MCCC software will be described below student email account, visit the college's Knowing how to email attachments webpage at www.monroeccc.edu. • Maintaining his or her own computer and Internet connection; technical issues are NOT acceptable excuses for not keeping up NEED HELP? with due dates Having access to a printer if needed for BRIGHTSPACE HELP DESK: 734.384.4328 personal use of online materials or elearning@monroeccc.edu It is the student's responsibility to log into Brightspace multiple times each week to keep COLLEGE EMAIL: 734-384-4328 up with communication, assignments and other coursework. WEBPAL: 734-384-4333

| Course<br>Description                                 | The purpose of this class is to develop a concept of mental health and to increase awareness of mental health issues. Students will examine the principles of mental health including risk factors associated with mental illness and factors which lend toward positive mental health. Various mental illnesses and treatment strategies will also be explored. The education and roles of mental health professionals will be reviewed as well as mental health facility options. Societal issues concerning mental health status will also be discussed. The essential skill emphasized will be <b>communication.</b><br>The Course Outcome Summary can be found at <a href="https://www.monroeccc.edu/course-outcomes.">https://www.monroeccc.edu/course-outcomes.</a>                                                                                                    |
|-------------------------------------------------------|----------------------------------------------------------------------------------------------------|
| COURSE BEGINS                                         | Monday, May 13, 2024                                                                                                    |
| COURSE ENDS                                           | Saturday, August 3, 2024                                                                                                    |
| REGISTRATION<br>PROCESS                               | Students must register for the course through the College's regular registration process.<br>If you are a first-time online student at MCCC you must complete an online orientation course (ONL-001). You will be automatically enrolled into the online orientation course, which will provide you with critical information on the technical, study, reading and writing skills necessary to be a successful online student. This course will be listed in your MyCourses module in Brightspace and there will be 4 modules to complete. Please note that all four modules will NOT be visible when you first login, but will become visible once you complete the requirements for each module. Please complete <b>SU2024-ONL-001-L1 by May 13, 2024</b> . Failure to complete the online orientation by the above date may result in <u>deregistration from your online course</u> .                                                                                                    |
| EXAMS OR<br>ASSIGNMENTS                               |                                                                                                    |
| Additional<br>Information:<br>Exams or<br>Assignments | Some online classes require students to take exams at authorized, proctored locations. Test proctoring centers are authorized testing locations where a staff person administers a test or assignment. If students are not able to arrange transportation to MCCC's main campus for testing, a proctored test site must be arranged. Students near the MCCC campus can take the test in the Testing Center. Additional information on the Testing Center can be found at <a href="https://www.monroeccc.edu/testing">https://www.monroeccc.edu/testing</a> . It is the student's responsibility to make arrangements for proctoring with his or her instructor. Students should also be aware that some testing sites have service fees, which are the responsibility of the student. MCCC students completing online quizzes/tests or other assessment activities from home or other remote locations may be required to complete a room scan before the assessment activity. Students seeking an alternative to the pre-assessment room scan should contact MCCC Student |

|                             | ] [                                                                                                    |                                                                                    |                                               |                                                                                   |                                                                                           |  |
|-----------------------------|----------------------------------------------------------------------------------------------------|------------------------------------------------------------------------------------|-----------------------------------------------|-----------------------------------------------------------------------------------|-------------------------------------------------------------------------------------------|--|
| Course<br>Materials         | All required textbooks and/or access codes are available for purchase by the student at the MCCC/eCampus Online Bookstore website:<br><u>https://monroeccc.ecampus.com/</u> . Sign in using your MCCC student email and password.                                                                                                    |                                                                                    |                                               |                                                                                   |                                                                                           |  |
|                             | All required course supplies are available for purchase by the student at the Campus Store or on the Campus Store website: <a href="https://bookstore.monroecc.edu/">https://bookstore.monroecc.edu/</a>                                                                                                    |                                                                                    |                                               |                                                                                   |                                                                                           |  |
| AND TEXTBOOK<br>INFORMATION | <ul> <li>Textbook information is available for viewing approximately one month prior to the beginning of the semester at <a href="https://monroeccc.ecampus.com/">https://monroeccc.ecampus.com/</a>. IMPORTANT: Please ensure you are logging in and using the "Shop by Schedule" option to view and purchase only those materials assigned to your specific course(s).</li> <li>Please contact the MCCC Campus Store for additional information,</li> </ul> |                                                                                    |                                               |                                                                                   |                                                                                           |  |
|                             | 734.384.4140.<br>Students should plan                                                                                                    | to log into                                                                        | the course s                                  | ite and com                                                                       | olete assignme                                                                            |  |
|                             | and discussion thread<br>Students should check<br>assignments with the                                                                                                    | s several ti<br>k daily for a                                                      | mes each we                                   | eek through<br>nts and ema                                                        | out the semest                                                                            |  |
|                             | the syllabus.<br>**Research suggests<br>outside of regular in-c<br>(e.g., 3 credit hour co<br>time = 12 total hours<br>college courses.                                                                                                    | class or onli<br>ourse + 9 h                                                       | ine instructio<br>ours studyin                | on, per credi<br>g per week o                                                     | t hour, per wee<br>outside of class                                                       |  |
| COURSE<br>EXPECTATIONS      | **Research suggests<br>outside of regular in-co<br>(e.g., 3 credit hour co<br>time = 12 total hours                                                                                                    | class or onli<br>ourse + 9 h<br>per week),                                         | ine instructio<br>ours studyin                | on, per credi<br>g per week o                                                     | t hour, per wee<br>outside of class                                                       |  |
|                             | <ul> <li>**Research suggests<br/>outside of regular in-o<br/>(e.g., 3 credit hour co<br/>time = 12 total hours<br/>college courses.</li> <li>Browser Requireme<br/>Desktop Computers</li> </ul>                                                                                                    | class or onlib<br>ourse + 9 h<br>per week),<br>ents:                               | ine instructio<br>ours studyin<br>studying in | on, per credi<br>g per week o<br>order to be                                      | t hour, per wee<br>outside of class<br>successful in t                                    |  |
|                             | **Research suggests<br>outside of regular in-o<br>(e.g., 3 credit hour co<br>time = 12 total hours<br>college courses.<br>Browser Requireme                                                                                                    | class or onliburse + 9 h<br>per week),<br>ents:<br>ted on the t                    | ine instructio<br>ours studyin<br>studying in | on, per credi<br>g per week o<br>order to be                                      | t hour, per wee<br>outside of class<br>successful in t                                    |  |
| EXPECTATIONS                | <ul> <li>**Research suggests<br/>outside of regular in-o<br/>(e.g., 3 credit hour co<br/>time = 12 total hours<br/>college courses.</li> <li>Browser Requireme</li> <li>Desktop Computers</li> <li>Brightspace is support</li> </ul>                                                                                                    | class or onliburse + 9 h<br>per week),<br>ents:<br>ted on the t                    | ine instructio<br>ours studyin<br>studying in | on, per credi<br>g per week o<br>order to be                                      | t hour, per wee<br>outside of class<br>successful in t                                    |  |
|                             | <ul> <li>**Research suggests         outside of regular in-c         (e.g., 3 credit hour co         time = 12 total hours         college courses.</li> <li>Browser Requireme         Desktop Computers         Brightspace is support         latest browser vers     </li> </ul>                                                                                                    | class or onliburse + 9 h<br>per week),<br>ents:<br>ted on the f<br>ions:<br>Apple® | following des                                 | on, per credi<br>g per week o<br>order to be<br>sktop platfor<br><b>Microsoft</b> | t hour, per wee<br>outside of class<br>successful in t<br>ms with the<br><b>Mozilla</b> ® |  |

|                          | Platform                                                                                                    | Apple®<br>Safari®                                                                                                    | Google®<br>Chrome™                                                                                                    | Microsoft®<br>Edge                                                                                                    | Mozilla®<br>Firefox®                                                                                                    |
|--------------------------|----------------------------------------------------------------------------------------------------|----------------------------------------------------------------------------------------------------|----------------------------------------------------------------------------------------------------|----------------------------------------------------------------------------------------------------|----------------------------------------------------------------------------------------------------|
|                          | Apple® iOS® for<br>iPhone® and<br>iPad®                                                                                                    | Yes                                                                                                    | No                                                                                                    | No                                                                                                    | No                                                                                                    |
|                          | Android <sup>™</sup> OS for<br>Android phones<br>and tablets                                                                                                    | No                                                                                                    | Yes                                                                                                    | No                                                                                                    | No                                                                                                    |
|                          | For the most current l<br>requirements, please<br>https://documentation<br>browser_support.htm<br>and access the Deskto<br>Software Requirement                                                                                                    | go to<br><u>n.brightspa</u><br>?Highlight=<br>op support                                                                                                    | <u>ce.com/EN/</u><br>browser                                                                                                    |                                                                                                    |                                                                                                    |
|                          | <ul> <li>Download/access 1</li> <li>Go to <u>www.mc</u></li> <li>Next click on E<br/>another windor</li> <li>Click EMAIL LC<br/>address (e.g.,<br/>password (new<br/>case), first lett<br/>student ID nur</li> <li>Click on the 9-<br/>"Outlook", som</li> <li>Click on the Of<br/>icons appear</li> <li>Finally, click or<br/>*NOTE there a<br/>installing the s<br/>possible install</li> <li>FYI - You will not I<br/>day of the semest</li> <li>Other System Recon</li> <li>Broadband internet</li> <li>Webcam</li> </ul> | web-based<br>mroeccc.ed<br>MAIL from<br>W<br>OGIN, then<br>tperson234<br>v student p<br>er of last n<br>mber).<br><b>dot squar</b><br>the Office Su<br><b>ffice 365 v</b><br>the <b>Insta</b><br><i>re links in t</i><br><i>oftware. Pla</i><br><i>ation issues</i><br>be able to c<br>er.<br><b>mmendati</b><br>connection | u and click of<br>the list of lin<br>log in with y<br>56@my.mo<br>assword = f<br>ame (lower<br>e in the upp<br>lite icons ap<br>vith an arro<br>the instruction<br>case use the<br>s.<br>lownload Mi<br>ons | CURRENT STU<br>nks on the lef<br>your entire MC<br><u>nroeccc.edu</u> )<br>irst letter of f<br>case), birth y<br>per left corner<br>pear<br><b>ow</b> link, more<br><b>ik</b> and follow<br><i>ons if you hav</i><br><i>ose links to re</i><br>crosoft Office | UDENTS<br>t, it will open<br>CCC email<br>and email<br>irst name (lowe<br>ear, 7-digit<br>next to the wor<br>e Office Suite<br>the instructions<br><i>isolve any</i><br>until the first |
| Computer<br>Requirements | PC or Mac computer s<br>required.<br>Chromebook Use Li<br>requiring Microsoft Of<br>Additionally, Chromeb<br><u>Respondus Lockdown</u>                                                                                                    | <b>mitations:</b><br>fice applica                                                                                                    | Chromeboo<br>tions (e.g.,<br>t work when                                                                                                    | oks cannot be<br>CIS 130, CIS<br>n taking quizz                                                                                                    | used for course<br>109, etc.).                                                                                                    |
|                          | Mac Computer Use<br>not work on a Mac.                                                                                                    | Limitation                                                                                                    | <b>s</b> : The Micro                                                                                                    | osoft Access a                                                                                                    | pplication does                                                                                                    |

| Course<br>Specific<br>Software | PowerPoint or PowerPoint viewer. The PowerPoint Viewer can be<br>downloaded free from http://www.microsoft.com<br>Course assignments include video segments that may require a highspeed<br>(broadband) Internet connection such as a cable modem or DSL. Students<br>who have a slower Internet connection, like dial-up, may require at least<br>weekly access to a higher speed connection to complete these<br>assignments. High-speed connections are available in MCCC computer<br>labs.<br>Students are required to use Microsoft Word and PowerPoint. If you do not<br>have PowerPoint, PowerPoint Viewer can be downloaded for free from<br>Microsoft, but you will need to be able to create a PowerPoint for one<br>project in the course.<br>Webcam is required for the presentation as well.                                                                                                    |
|--------------------------------|----------------------------------------------------------------------------------------------------|
| WHERE DO<br>STUDENTS START     | In Brightspace, under the links labeled "Start Here" and "Course Syllabus and Calendar".                                                                                                    |
| Other<br>Information           | Any additional information, email <u>ddrobinson@monroeccc.edu</u>                                                                                                    |
| Student Login<br>Information   | <ul> <li>To login to Brightspace, E-mail, or WebPal, go to www.monroeccc.edu<br/>and click on CURRENT STUDENTS on the menu bar, then click on<br/>Brightspace, email, or WebPal from the links that appear on the left side of<br/>the screen.</li> <li>Brightspace - Login to Brightspace using your unique MCCC email<br/>address and email password (new student password = first letter of first<br/>name (lower case), first letter of last name (lower case), birth year, 7-digit<br/>student ID number).</li> <li>You should be able to access Brightspace 24 hours after<br/>registering for a course. Courses are not available in Brightspace<br/>until the first day of the semester.</li> <li>E-mail - Your email address is your MyWebPal user name followed by<br/>@my.monroeccc.edu (i.e. jsmith12345@my.monroeccc.edu) and email<br/>password (new student password = first letter of first name (lower case),<br/>first letter of last name (lower case), birth year, 7-digit student ID<br/>number).</li> <li>WebPal - You need a WebPAL user ID and a password to access WebPAL.<br/>Your WebPAL user ID is usually your first initial and last name (i.e. Mary<br/>Smith = msmith). To find your user ID, click on "What's My User ID?"<br/>on the WebPAL home page. Your initial password is your six-digit birthdate<br/>(i.e. January 1, 1970 = 010170). After logging on the first time, WebPAL<br/>will ask you to change your password. If you are a returning student and<br/>can't remember your password, click on "What's My Password?" on the<br/>WebPAL home page, then choose "Reset my password." If you have an<br/>e-mail address on file, WebPAL will send you a new password.</li> </ul> |